# AUSTIN 3-1-1

#### **Guía de actualización de la aplicación móvil para iOS (iPhone y iPad)**

Actualizar las aplicaciones en su teléfono móvil garantiza que tenga acceso a las últimas características, correcciones de errores y mejoras de seguridad. Siga estos pasos para actualizar aplicaciones en dispositivos iOS:

## **1.Abra la App Store:**

Presione el ícono "App Store" en la pantalla de inicio.

#### **1.Vaya a la pestaña "Actualizaciones":**

**#2 |** Presione las tres líneas horizontales en la esquina superior izquierda para abrir el menú lateral.

#### **Actualice la aplicación Austin 3-1-1:**

**#2 |** para iniciar la actualización. Desplácese por la lista para encontrar Austin 3-1-1. Presione el botón "Actualizar" junto a la aplicación

## **4. Actualizar todas las aplicaciones:**

**#2 |** O alternativamente, presione "Actualizar todo" en la parte superior de la pantalla para actualizar todas las aplicaciones disponibles de una vez.

#### **#4 | ID de Apple o utilice Face ID / 5. Ingrese la contraseña de su Touch ID:**

**#2 |** Si se le solicita, ingrese la contraseña de su ID de Apple o utilice la autenticación biométrica de su dispositivo (Face ID o Touch ID) para confirmar la actualización.

## **6. Espere a que se instalen las actualizaciones:**

**#2 |** Las aplicaciones comenzarán a descargarse e instalarse. Verá un círculo de progreso junto a cada aplicación.

## **7. Verifique la etiqueta "Actualizado":**

Una vez que las actualizaciones se hayan instalado, la etiqueta "Actualizado" aparecerá junto a los nombres de las aplicaciones.

## **Descargue la aplicación móvil del Austin 3-1-1.**

¿Todavía no ha descargado la aplicación del Austin 3-1-1? Escanee este código QR para descargar la aplicación y comenzar a enviar su solicitud de servicio hoy mismo.

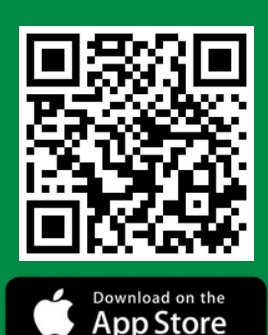

## **Configure su perfil.**

- 1. Presione el menú en la parte superior izquierda.
- 2. Presione "Configuración.
- Complete la información y actualice su perfil. 3.
- 4. ¡Ahora está listo para empezar!

## **Nuevas características de la aplicación móvil del Austin 3-1-1.**

- Nuevo aspecto y diseño de la aplicación. 1.
- Función de "Búsqueda" para encontrar rápidamente solicitudes de servicio. 2.
- 3. Imágenes asignadas a las solicitudes de servicio.
- Actualizaciones rápidas de estado. 4.
- Filtrar solicitudes de servicio para ver en el mapa. 5.
- Ver la ubicación "pin" en el mapa. 6.
- Enlaces informativos útiles. 7.

#### **Recursos educativos**

¿Desea obtener más información sobre Austin 3-1-1 y cómo funciona una solicitud de servicio? Visite la página de YouTube de Austin 3-1-1 para ver videos informativos que lo familiarizarán con Austin 3-1-1 y todos nuestros servicios.

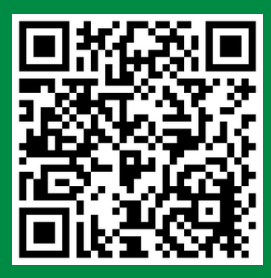

Videos de [recursos](https://www.youtube.com/playlist?list=PLCBvyBgXd4p5u5HW9jahIugWMT2LNuWMO) de Austin 3-

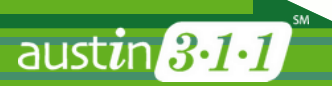